Муниципальное автономное образовательное учреждение «Средняя общеобразовательная школа №17»

# Использование цифровых лабораторий Pasco на уроках биологии и внеурочной деятельности

Цветкова Юлия Николаевна Образование: высшее Квалификационная категория: первая Педагогический стаж: 9 лет

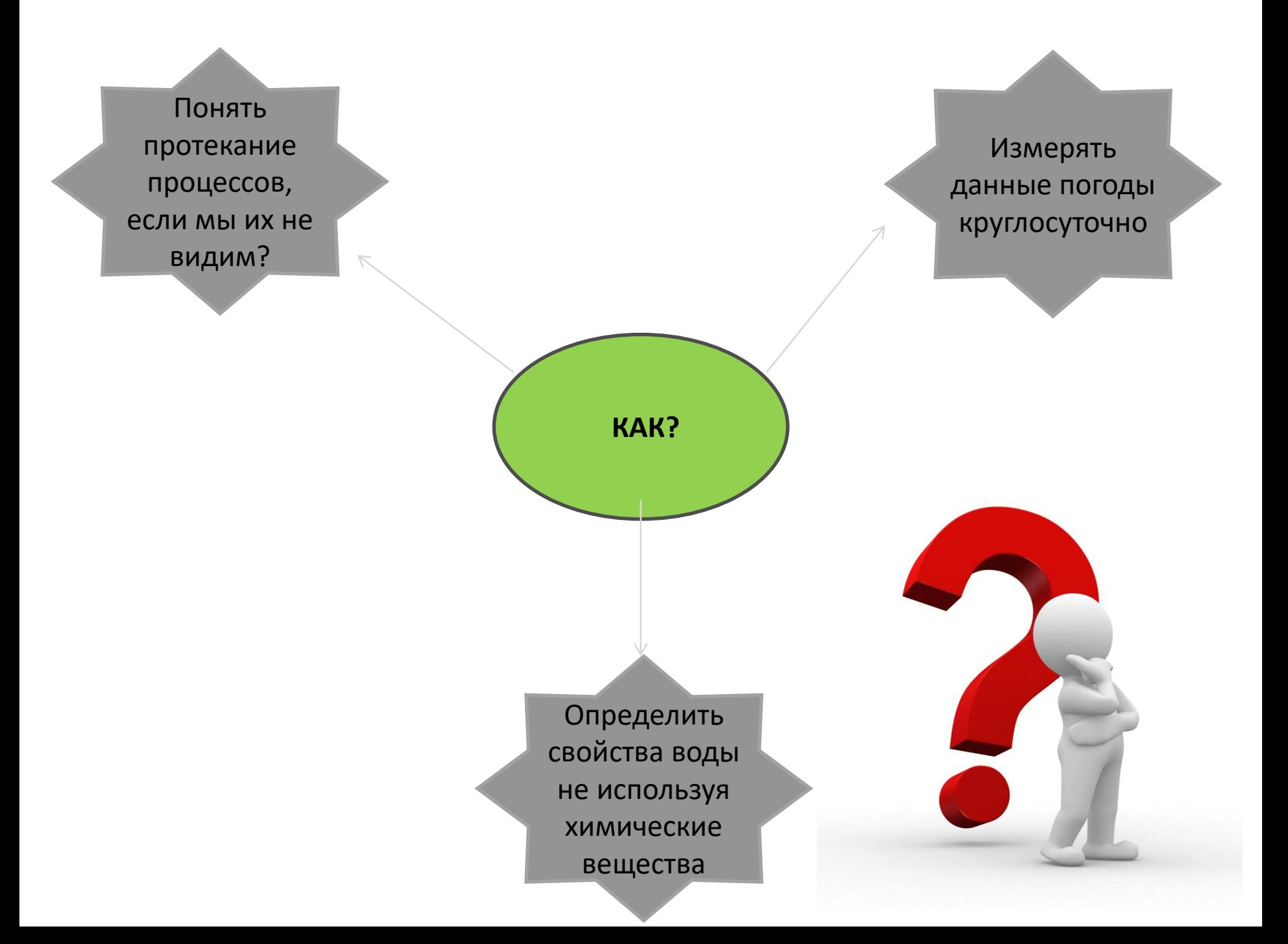

# **ЦИФРОВАЯ** ЛАБОРАТОРИЯ **PASCO**

# по БИОЛОГИИ

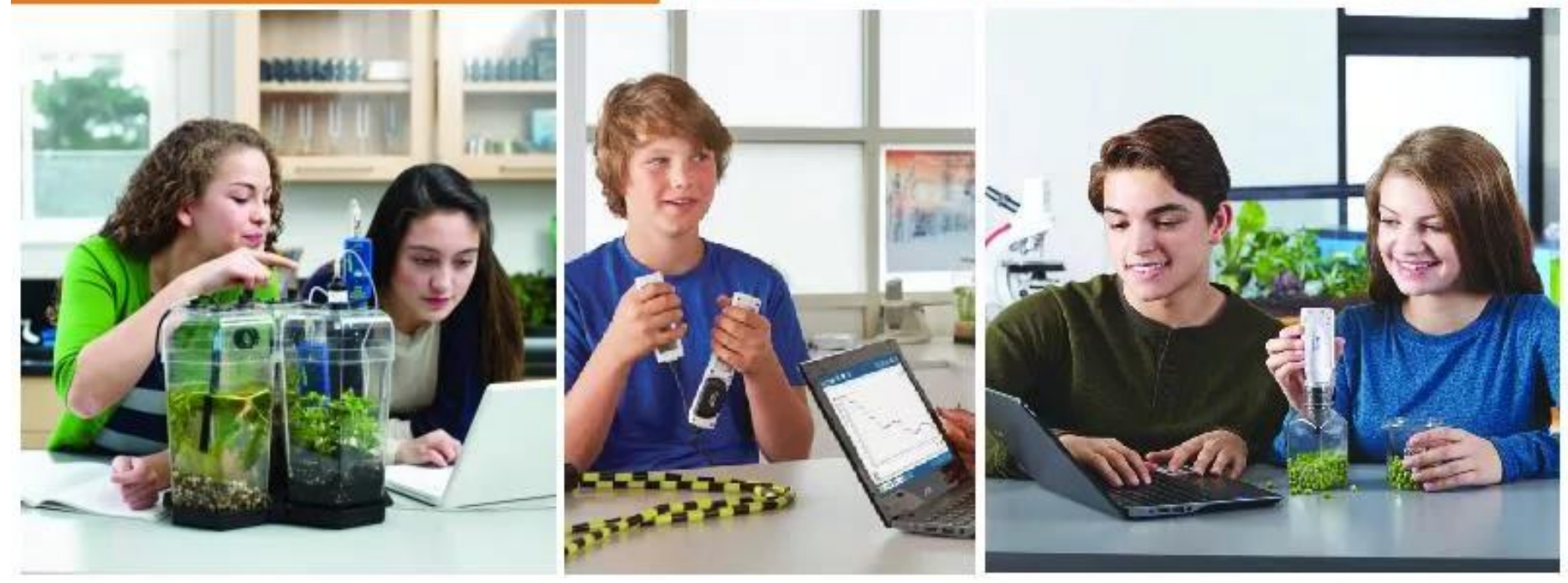

### Цифровые лаборатории Pasco помогают реализовать проблемно – деятельностный подход в образовании

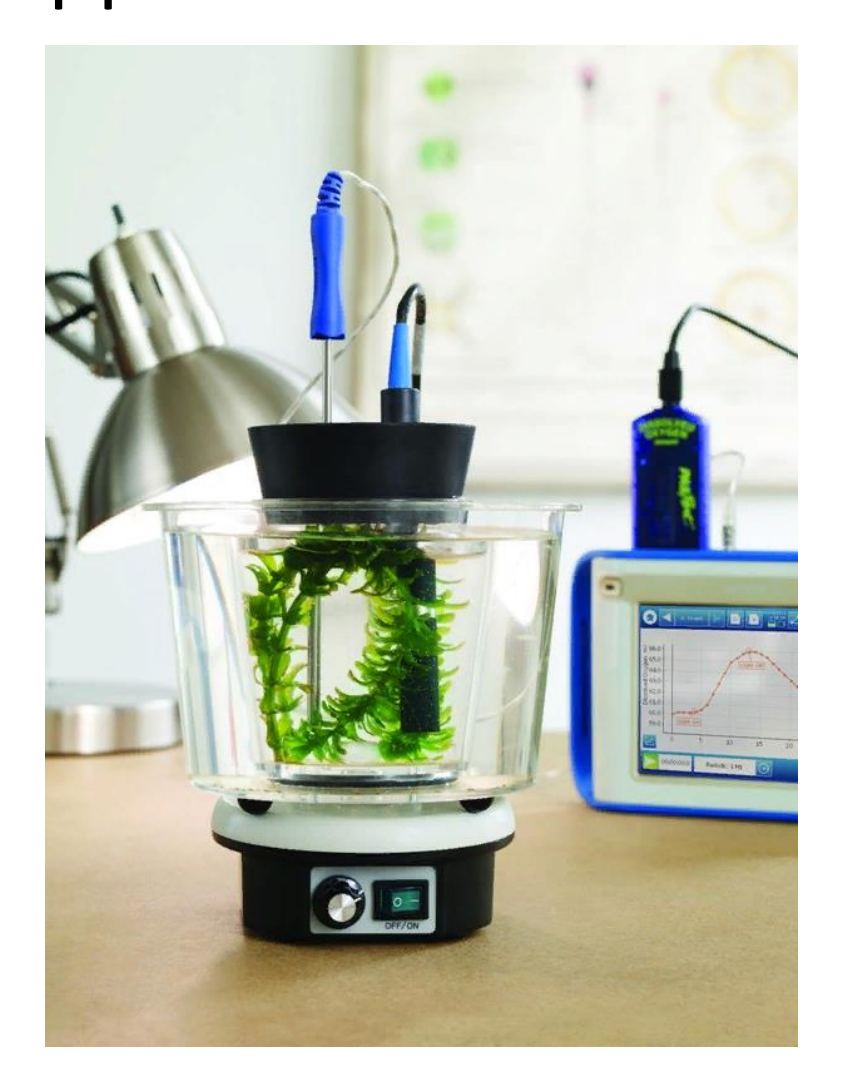

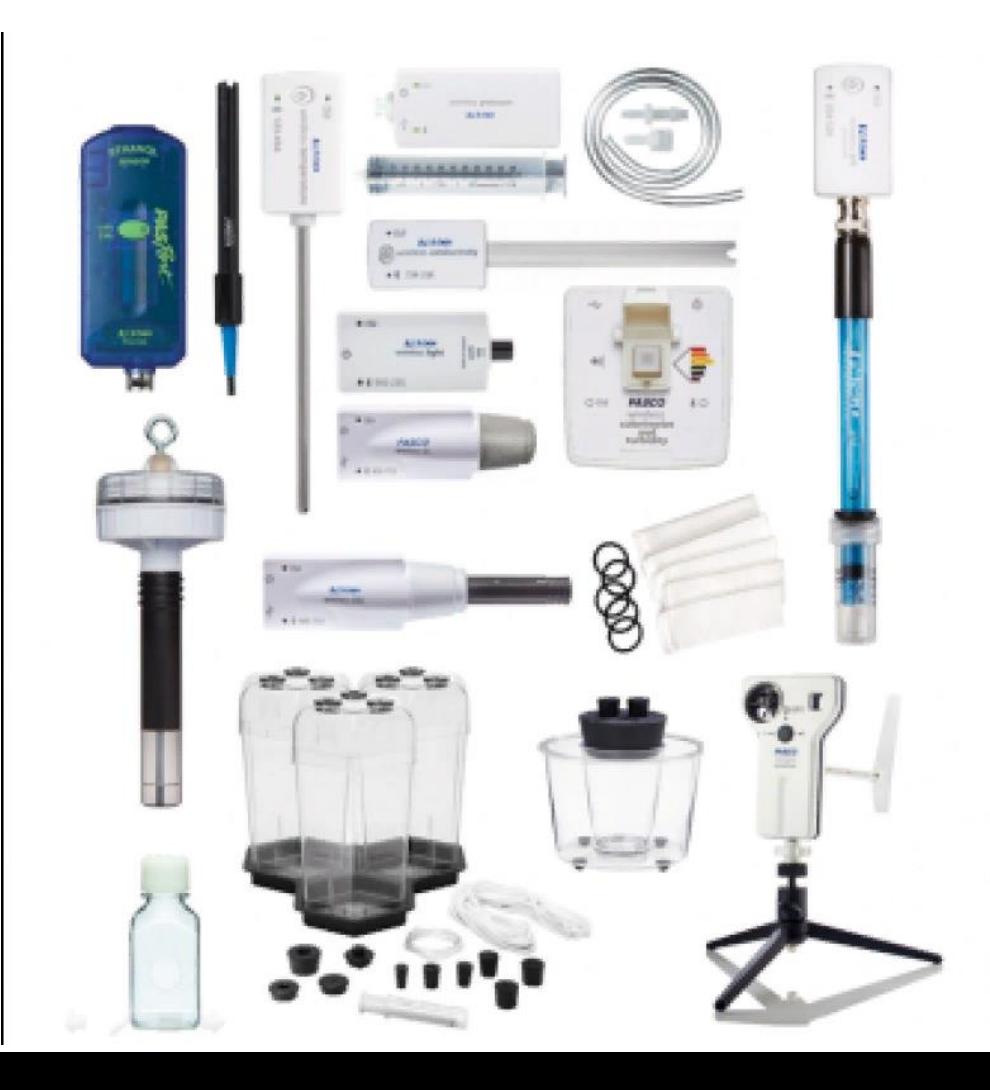

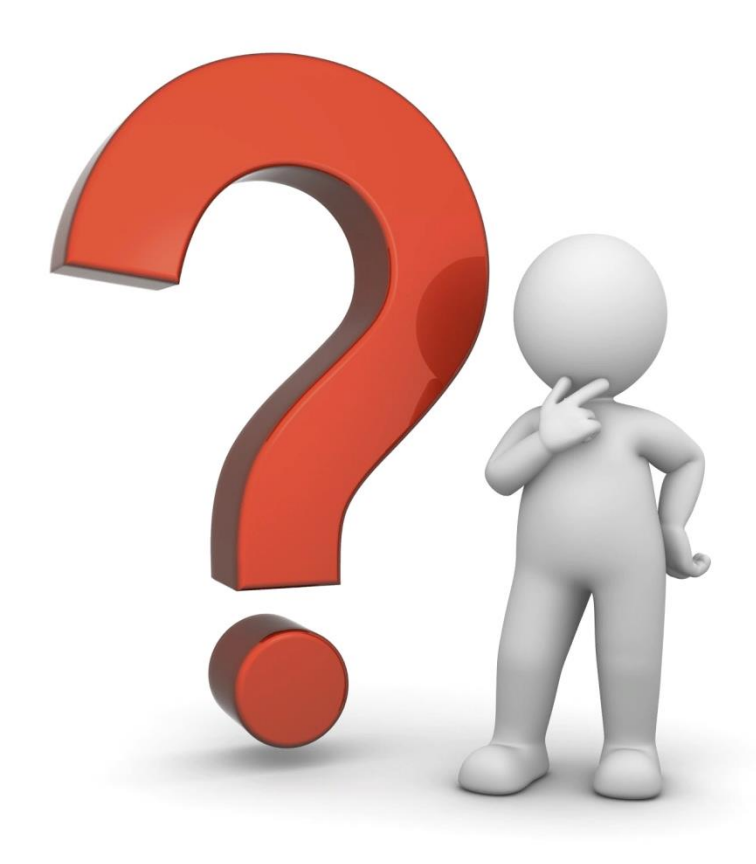

Как помогают цифровые лаборатории на уроках?

## Лабораторная работа «Реакция сердечно – сосудистой системы на дозированную нагрузку» 8 класс

## 1 этап. Подготовительный

**SPARKvue**  $\sigma$ **PASCO** Запуск программы SPARKvue на E Выберите планшете или компьютере и Автономный сбор Получить данные с Внести данные вручную подключение датчика частоты данных датчика сердечных сокращений (ЧСС).Внесите данные в таблицу, чтобы Настройте режим автономного сбора Подключите датчик, выберите вид увидеть их отображение на графике. данных или загрузите уже измерения и тип отображения данных арегистрированные данные с беспроводного датчика. Лабораторная работа PASCO Новая лабораторная работа Сохранённая лабораторная работа 田田

## 2 этап. Мотивационный

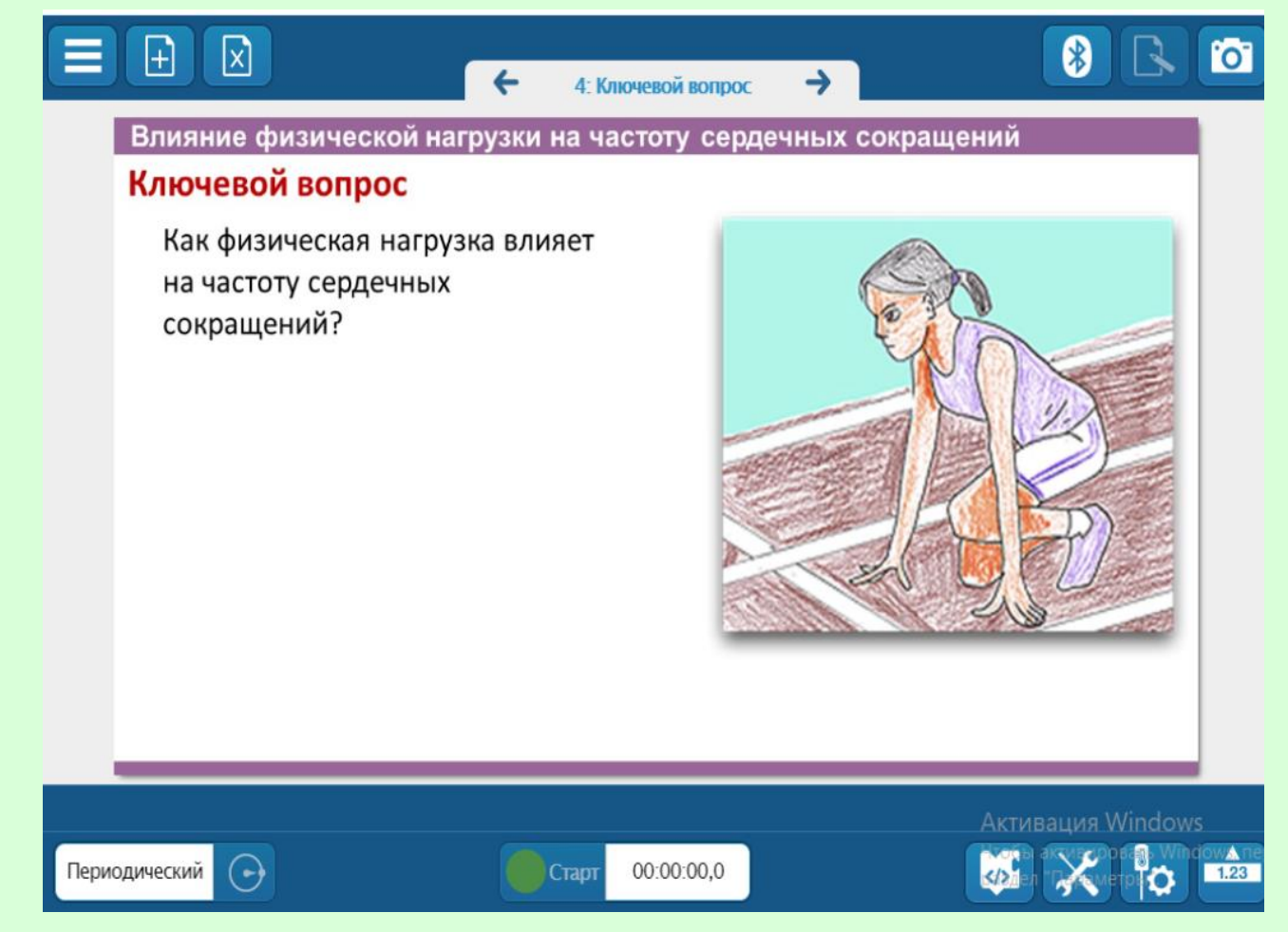

Постановка ключевого вопроса лабораторной работы

## 2 этап. Мотивационный

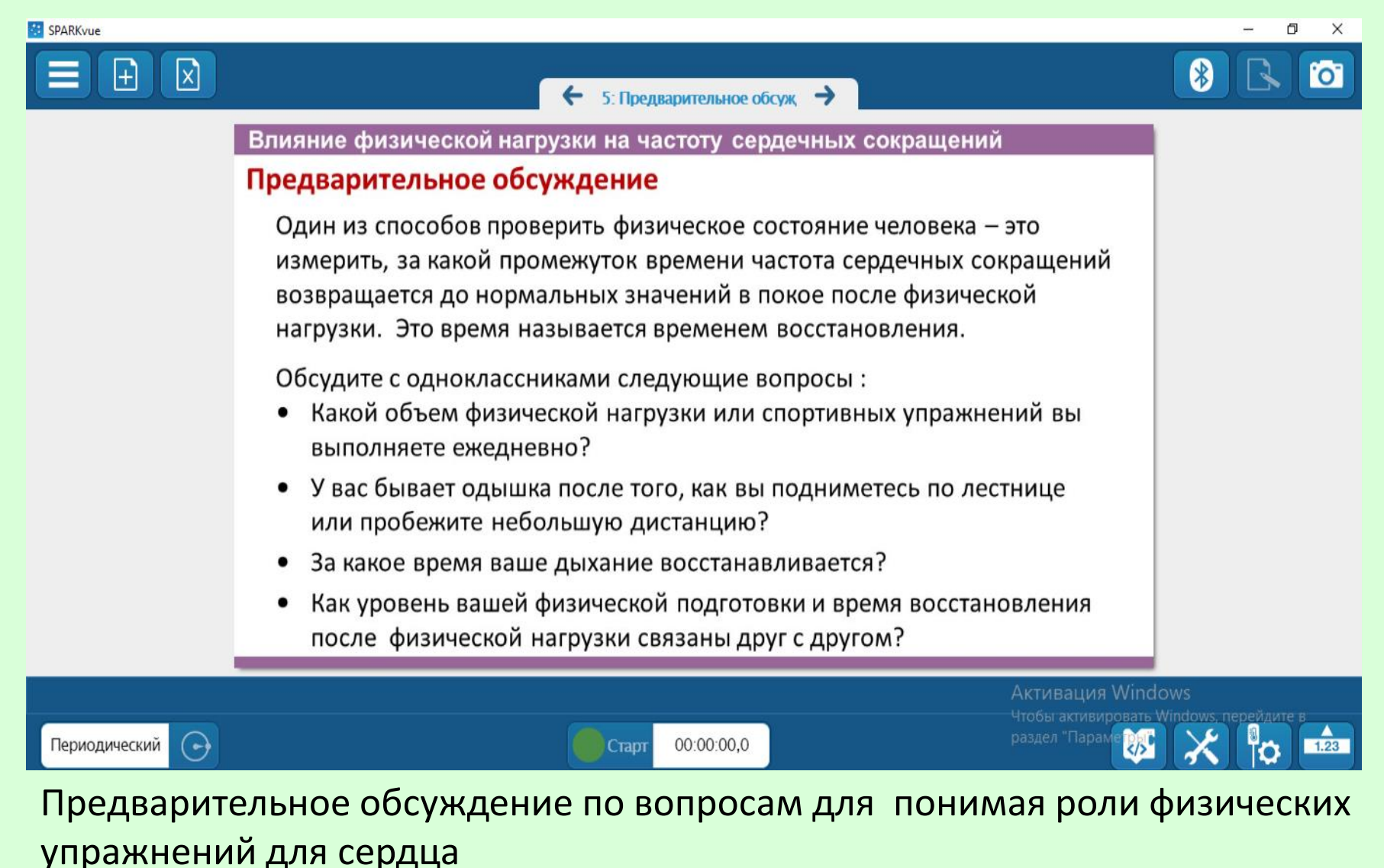

### 3 этап. Основной этап

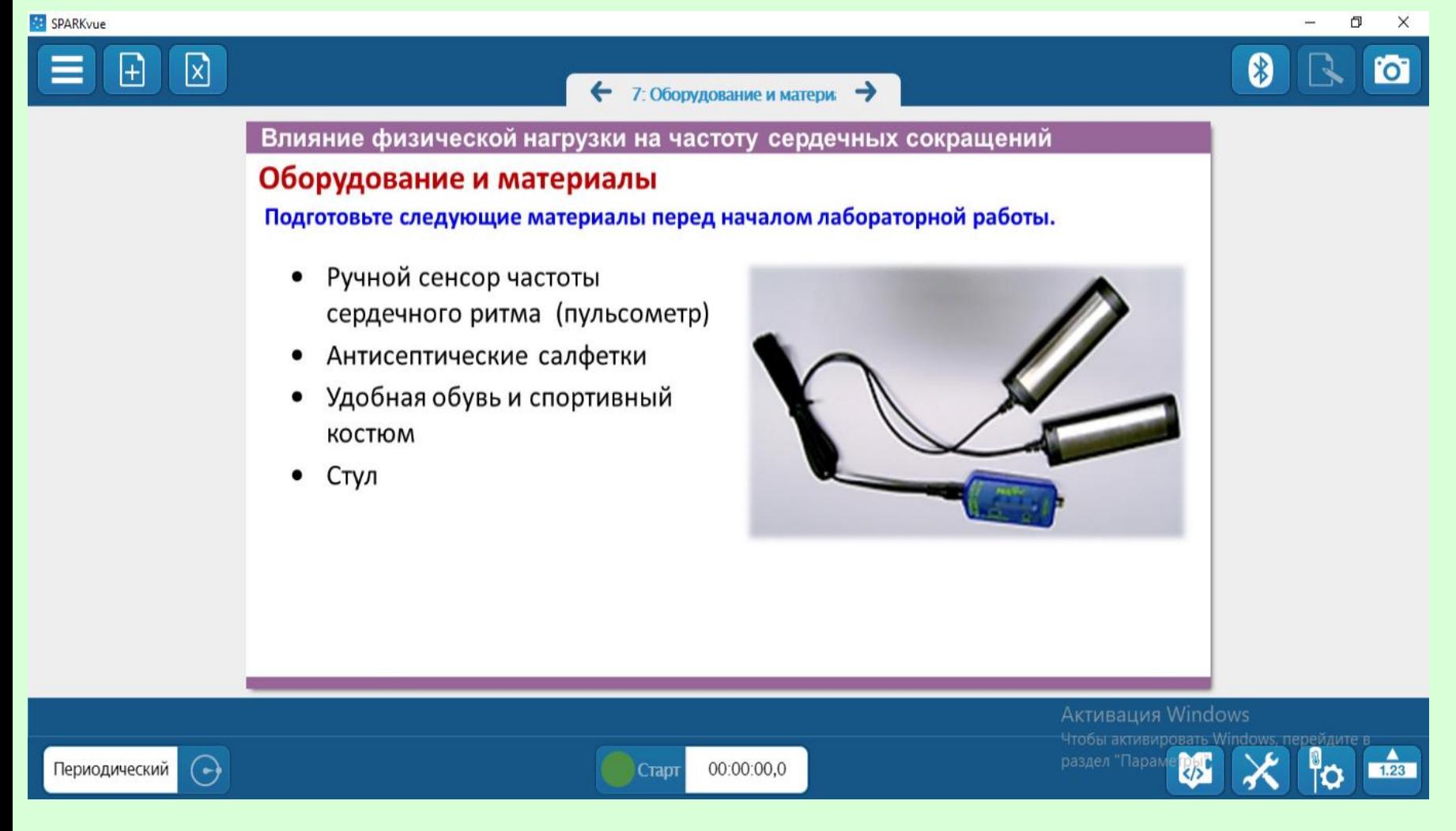

Знакомство с используемым оборудованием и правилами техники безопасности при выполнении работы

### 3 этап. Основной этап

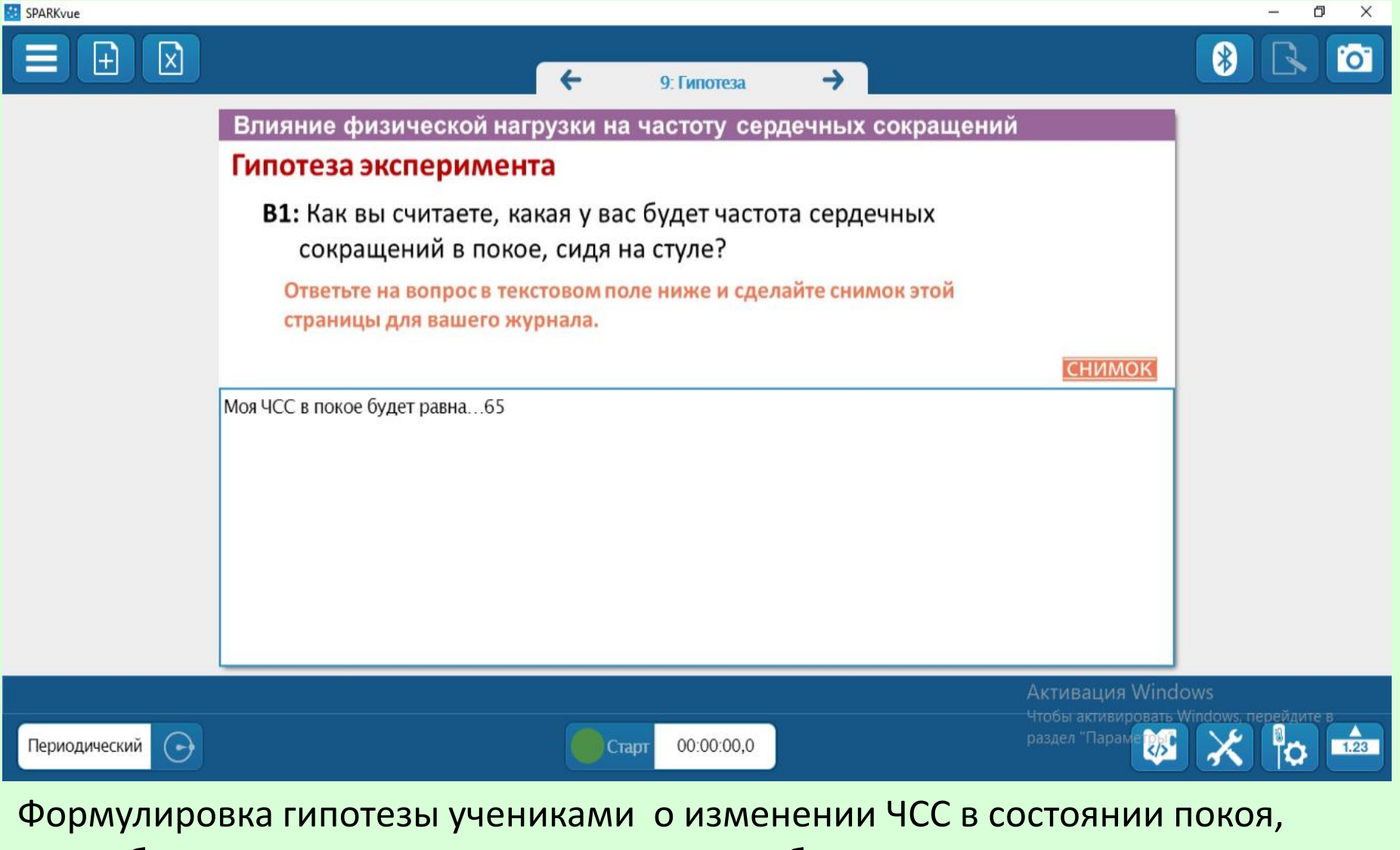

после бега и времен восстановления сердцебиения

#### 3 этап. Основной этап

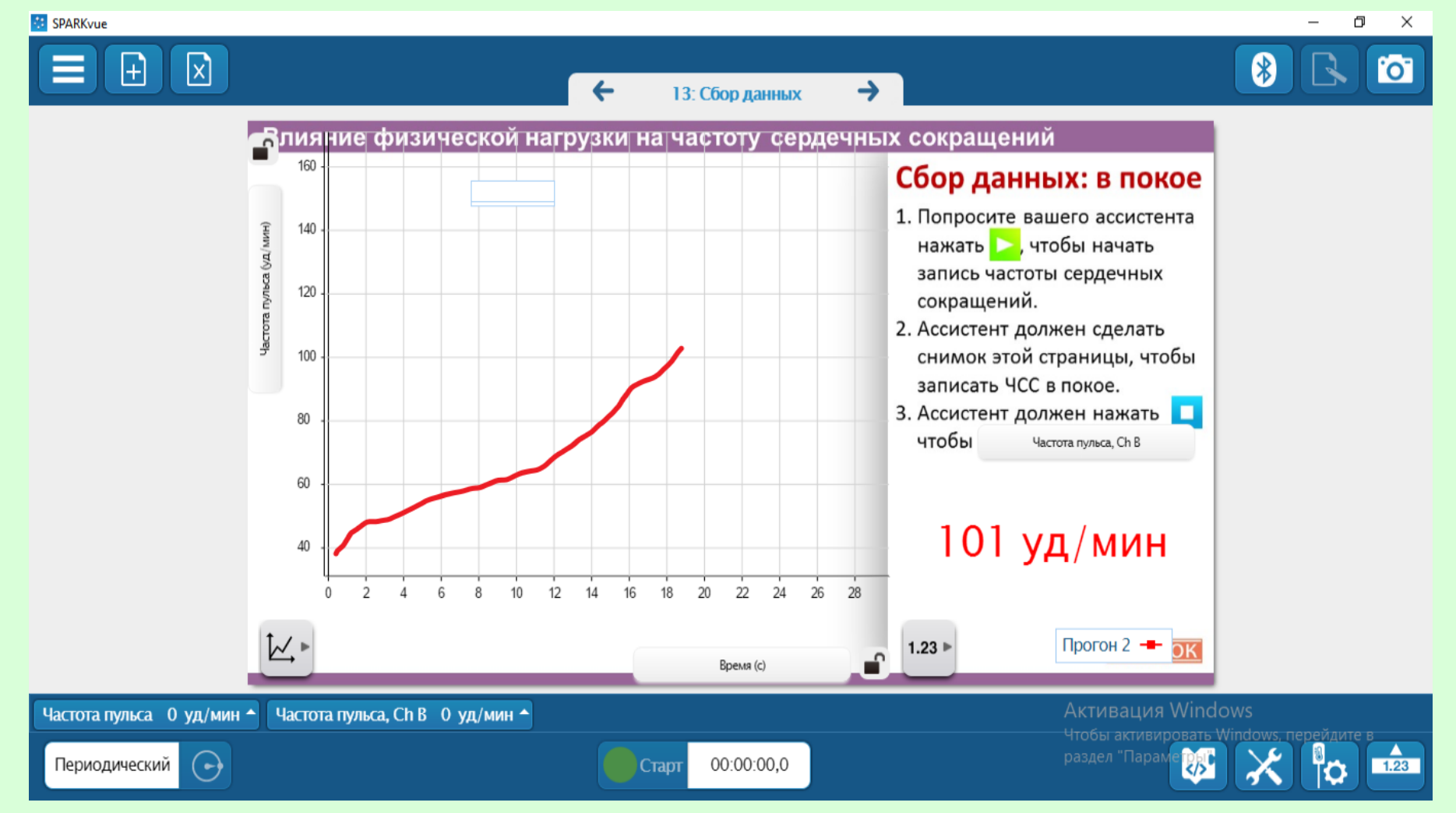

#### Получение учениками данных о ЧСС в состоянии покоя

### 4 этап. Рефлексия

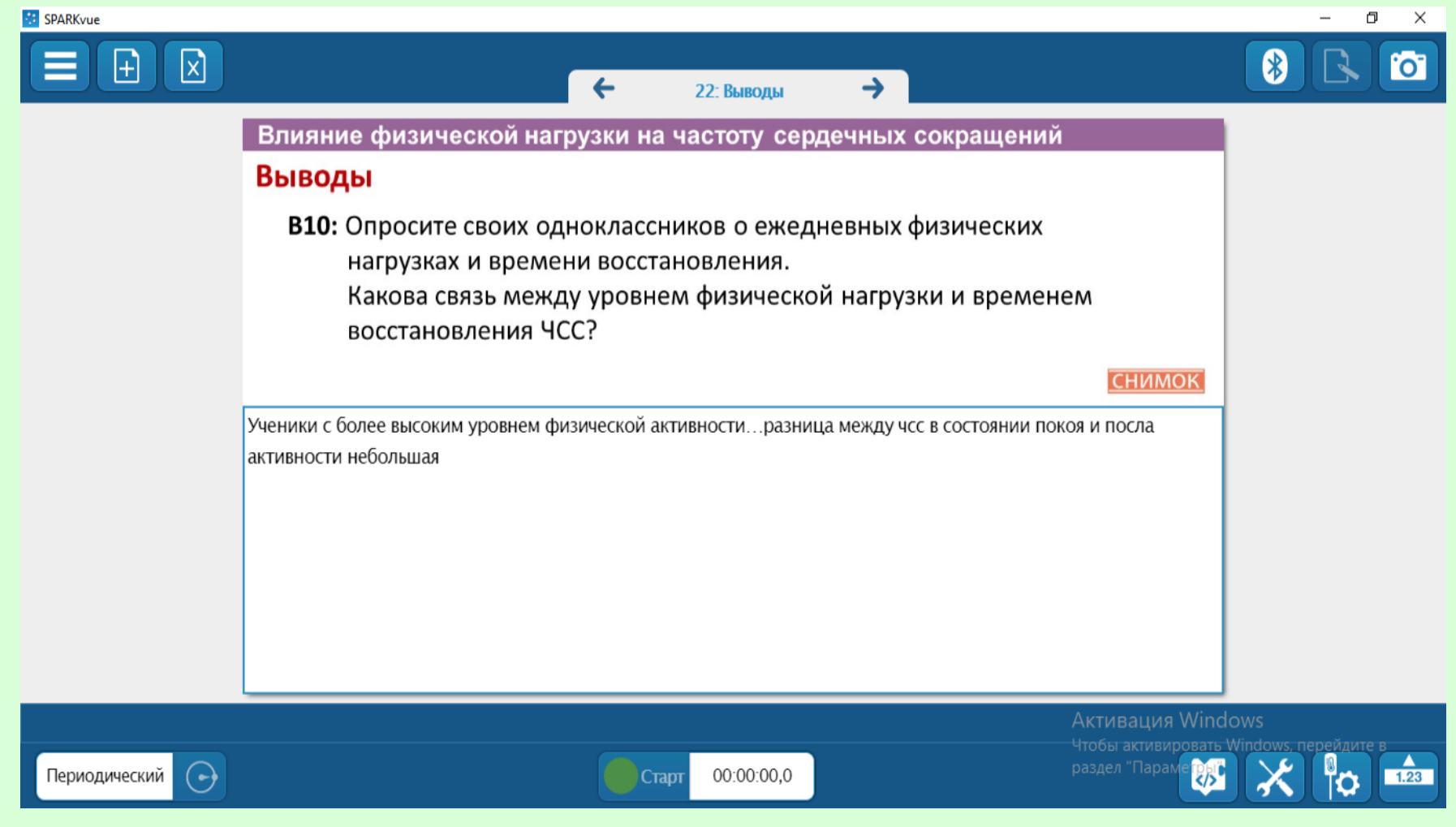

Возвращаемся к ключевому вопросу работы: *Как физическая нагрузка влияет на частоту сердечных сокращений? И какова связь между уровнем физической нагрузки и временем восстановления ЧСС?*

Исследовательская работа «Измерение интенсивности фотосинтеза у наземных и водных растений».

### Оборудование

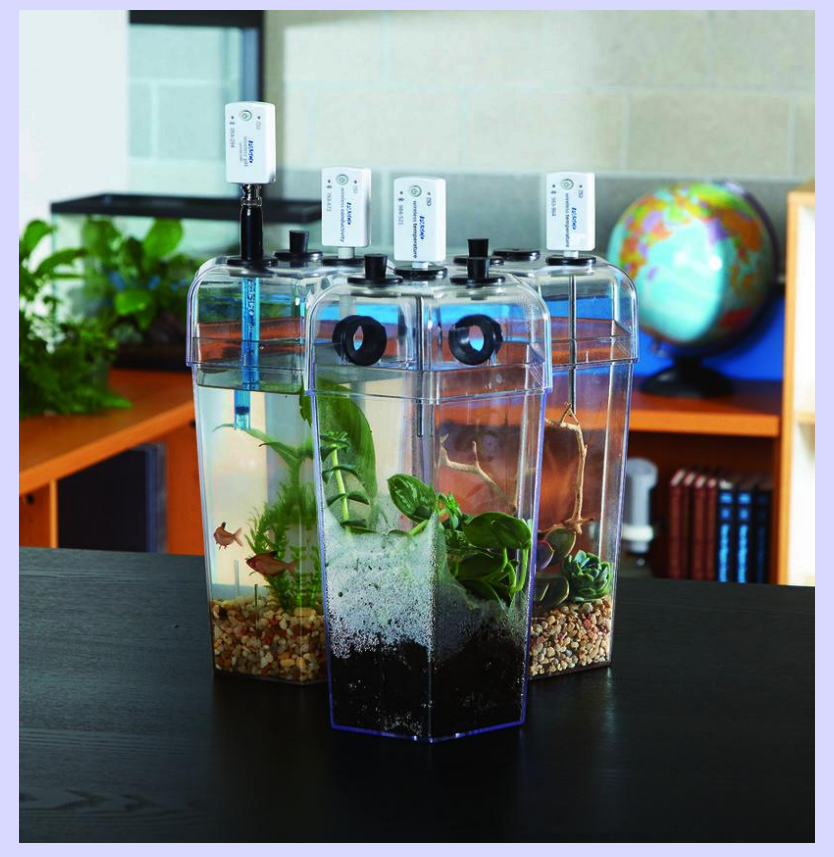

емкость «Экосистема»

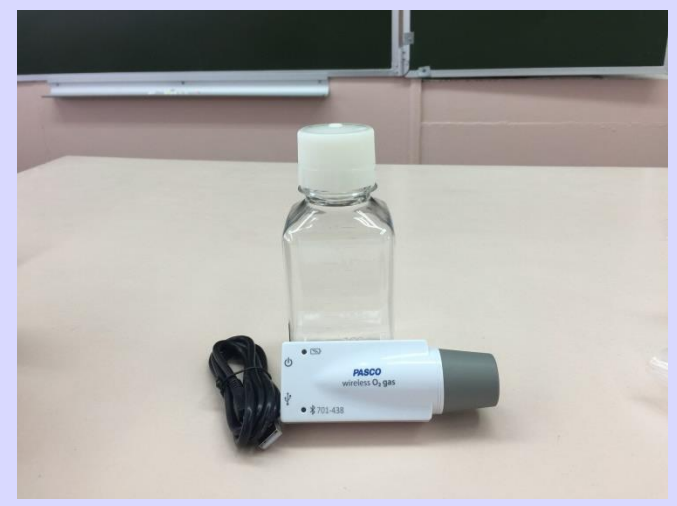

датчики кислорода, углекислого газа

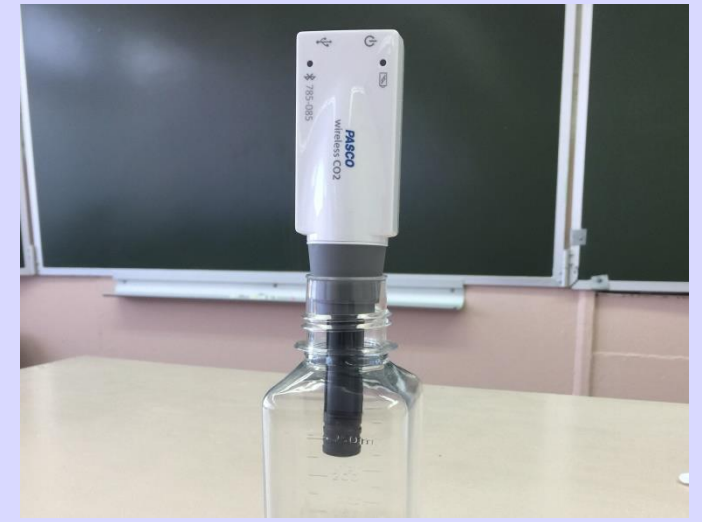

# Элодея Ход работы Традесканция

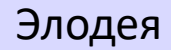

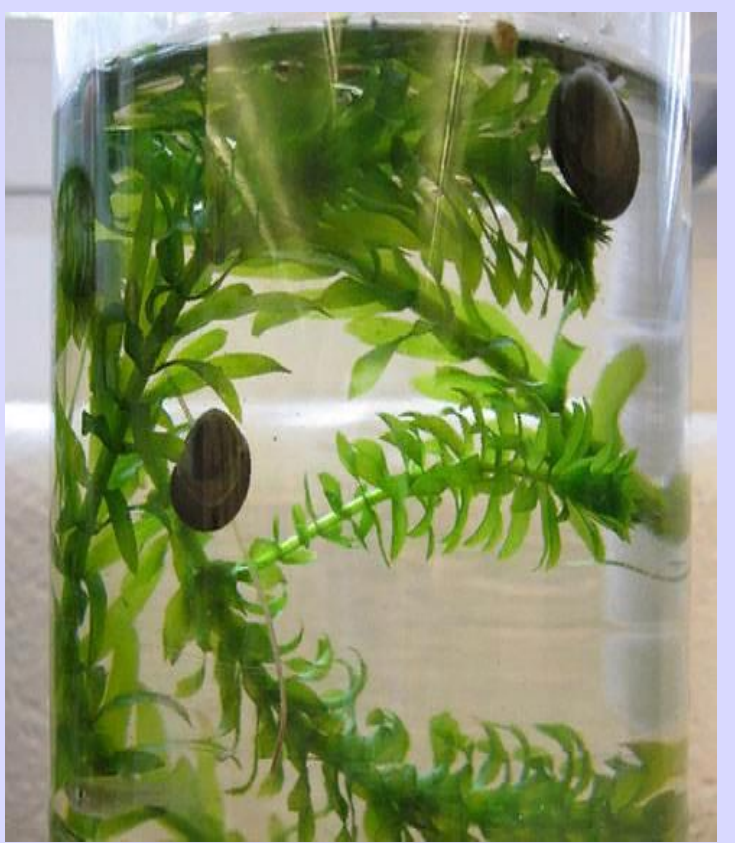

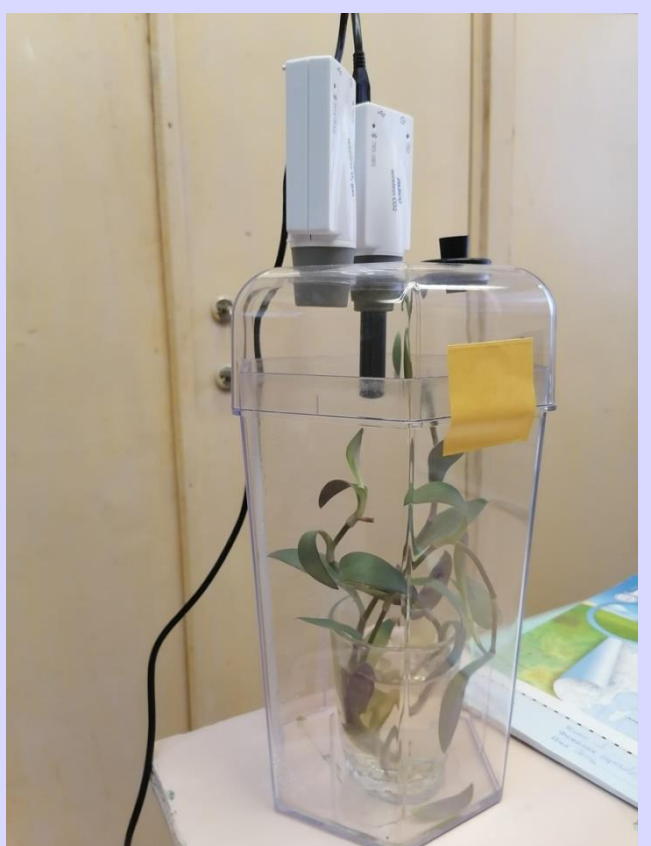

В емкость помещали комнатное растение (традесканция) и водное растение (элодея). В программе SPARKvue выбираем режим автоматического сбора данных. И спустя 24 часа, мы получаем данные в табличной и графической форме по изменению количества углекислого газа и кислорода в экоемкости.

#### Результаты

**SPARKvue** 

Ð  $\overline{\phantom{a}}$  $\times$ 

 $\sqrt{2}$ 

**AS** 

 $\triangle$ 

ľО

8

#### **bUUUU Y1** Время (с) Концентрац Концентрац Температур; Отн. влажно Абс. влажно 50000 Прогон Прогон Прогон Прогон Прогон 40000 Y1 Y2 Y3 30000 Концентра 19647 19646.00 164993.6 698  $21.3$ 73,5  $13,7$ 20000  $\nabla$  Прогон 1  $\rightarrow$ 10000 19648 19647,00 698 164993,6  $21,3$ 73,5  $13,7$ Y2 171000<br>170000 19649 19648,00 698 164993.6  $21.3$  $73,5$ Ê  $13,7$ 169000 168000 трация 19650 19649,00 698 164978,3  $21,3$  $73,5$  $13,7$ 167000 166000 š 165000 19651 19650,00 698 164993.6  $21,3$  $73,5$  $13,7$ Y3 19652 19651,00 698 164993, 13,7  $21,3$ 73,6 21.8  $\epsilon$ мпература $\langle \blacksquare$ 21.6 19653 19652.00 698 164993.6  $21.3$ 73,6  $13,7$  $21,4$ 19654 19653,00 698 164978,  $21,3$ 73,6 13,7 2000 4000 6000 8000 10000 12000 14000 16000 18000 20000  $\mathbf{0}$ 19655 19654,00 698 164978, 21, 3 73,6  $13,7$ XOIO # # K Z K K 畢  $\mathbf{Q}$   $\mathbf{Q}$   $\mathbf{Q}$  $K^*$  $\blacktriangledown$ Концентрация СО2 0 ч/млн ▲ Концентрация кислорода 0,0 ч/млн ▲ Температура 0,0 °С ▲ Отн. влажность 0,0 % ▲ Абс. влажность 0,0 г/м<sup>3</sup> <sup>д</sup> indows вать Windows, перейдите в Чтобы активирс

00:00:00,0

Результаты исследований выражены в графической и табличной форме

Старт

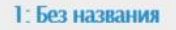

#### $\mathop{\boxplus}$  $\sqrt{1}$

Период: 1 Гц

 $\Theta$ 

### Сравнение цифровой и традиционной модели исследования

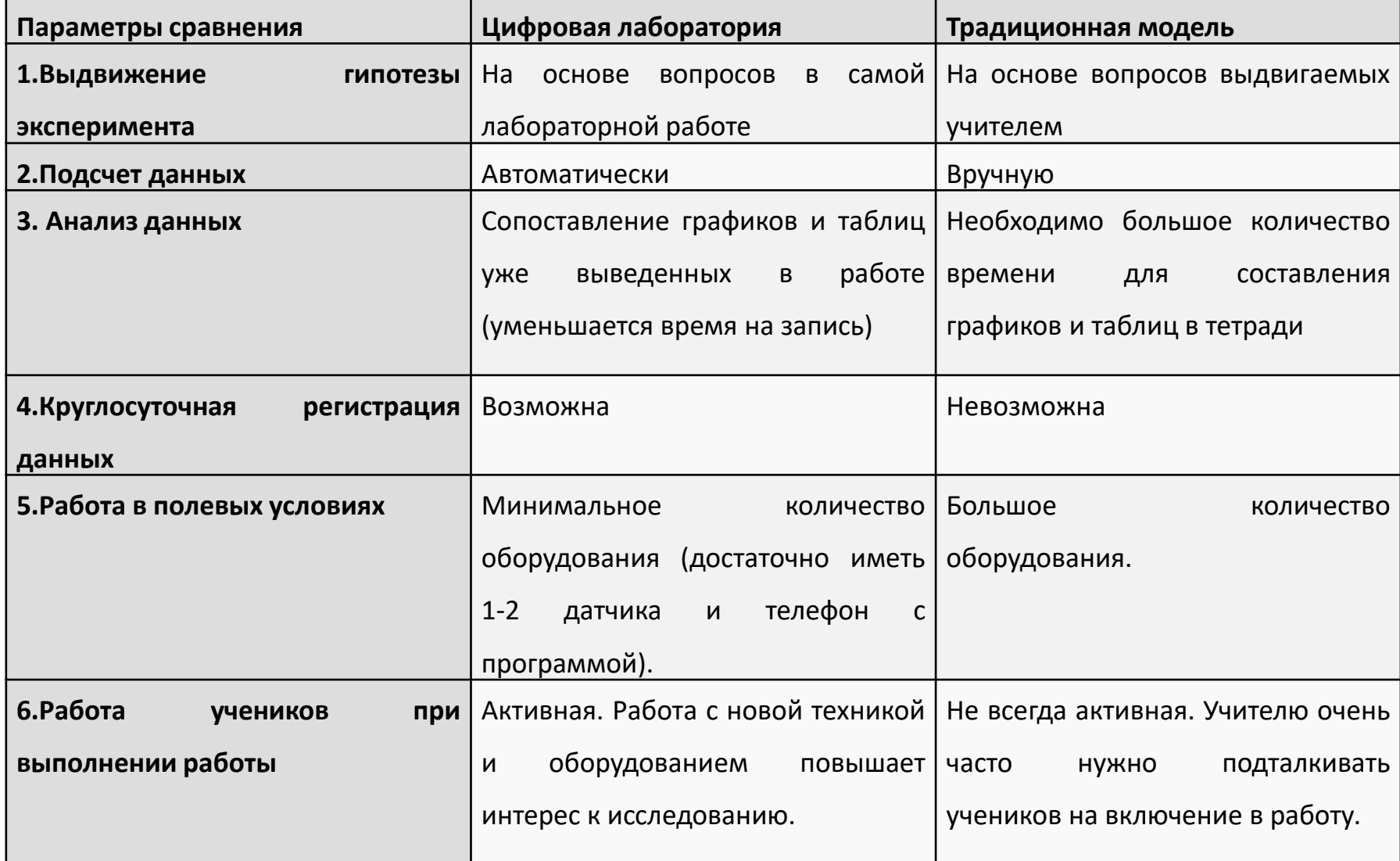

# Цифровые лаборатории Pasco

#### **Преимущества для ученика Недостатки для ученика**

- 1. Способствует значительному поднятию интереса к предмету
- 2. Позволяет учащимся работать самим
- 3. Опыт работы с интересной и современной техникой, компьютерными программами
- 4. Опыт взаимодействия исследователей

- 1. Боязнь у многих учеников новой техники
- 2. Сложности в интерпретации полученных данных и анализе своей деятельности.

#### **Преимущества для учителя Недостатки для учителя**

- 1. Учитель выполняет роль тьютера в работе, так как все задания даны в лабораторной работе и выполняются последовательно детьми
- 2. Для многих работ уже есть готовые сценарии

- 1. Отсутствие необходимого опыта работы с новым оборудованием
- 2. Трудоемкость при составлении собственных лабораторных работ
- 3. Трудности при составлении групп детей при выполнении работы

#### Спасибо за внимание